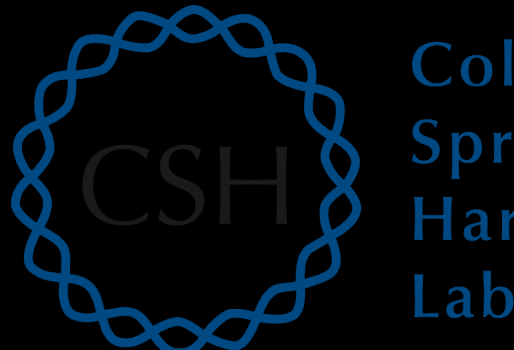

### Cold Spring Harbor Laboratory

## Advanced Sequencing Technologies & Applications

http://meetings.cshl.edu/courses.html

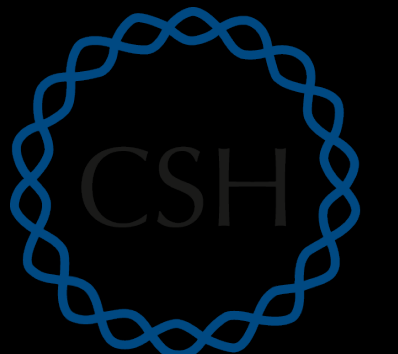

### Cold Spring Harbor Laboratory

### RNA-Seq Module 2 Alignment and Visualization (lecture)

Malachi Griffith, Obi Griffith, Jason Walker, Alex Wagner Advanced Sequencing Technologies & Applications November 7 - 18, 2017

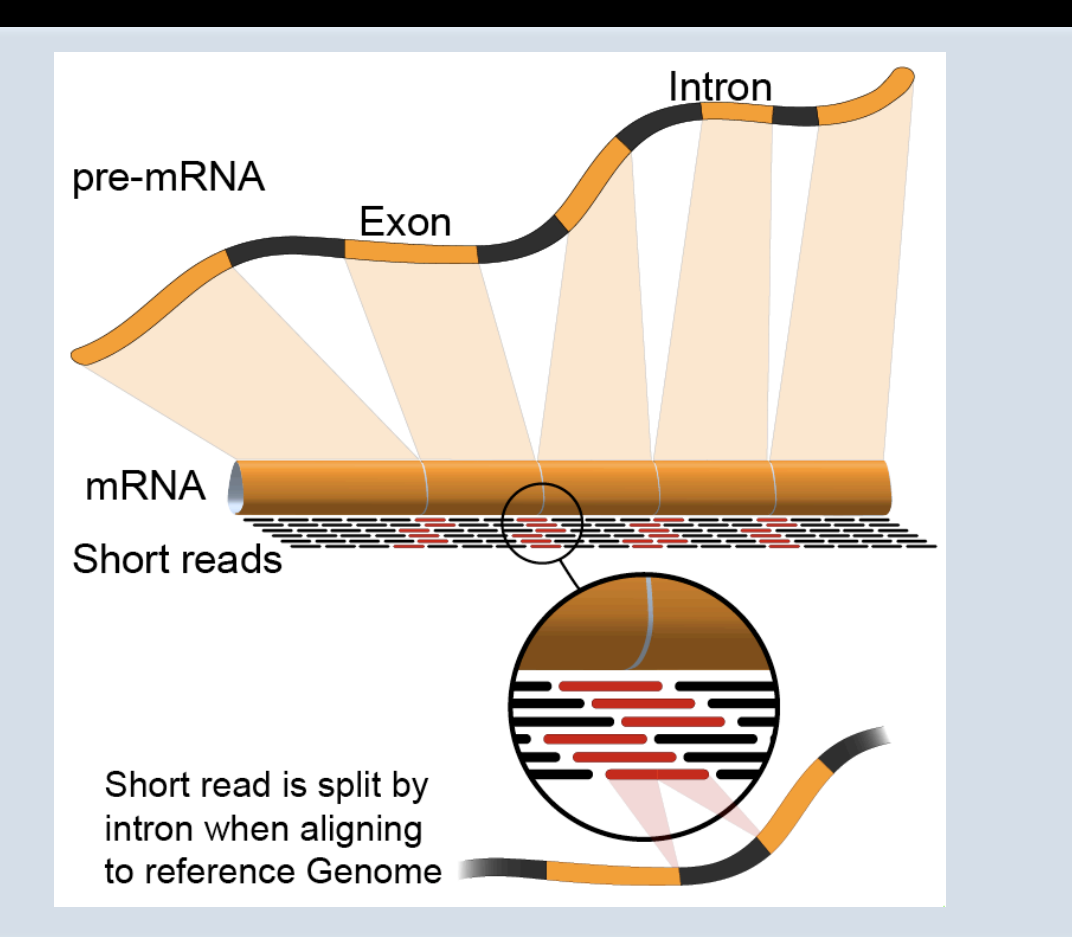

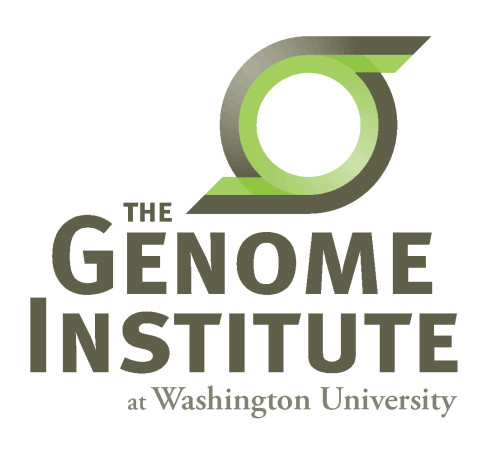

## Learning objectives of the course

- Module 0: Introduction to cloud computing
- Module 1: Introduction to RNA Sequencing
- **Module 2: Alignment and Visualization**
- Module 3: Expression and Differential Expression
- Module 4: Isoform Discovery and Alternative Expression
- **Tutorials** 
	- $-$  Provide a working example of an RNA-seq analysis pipeline
	- Run in a 'reasonable' amount of time with modest computer resources
	- $-$  Self contained, self explanatory, portable

## Learning objectives of module 2

- RNA-seq alignment challenges and common questions
- Alignment strategies
- HISAT2
- Introduction to the BAM and BED formats
- Basic manipulation of BAMs
- Visualization of RNA-seq alignments in IGV
- Alignment QC Assessment
- BAM read counting and determination of variant allele expression status

## **RNA-seq alignment challenges**

- Computational cost
	- $-100$ 's of millions of reads
- Introns!
	- $-$  Spliced vs. unspliced alignments
- Can I just align my data once using one approach and be done with it?
	- $-$  Unfortunately probably not
- Is HISAT2 the only mapper to consider for RNA-seq data?
	- $-$  http://www.biostars.org/p/60478/

## **Three RNA-seq mapping strategies**

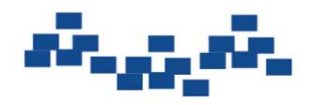

Assemble transcripts from overlapping tags

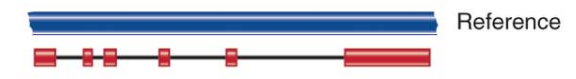

Optional: align to genome to get exon structure

### De novo assembly Marian Align to transcriptome

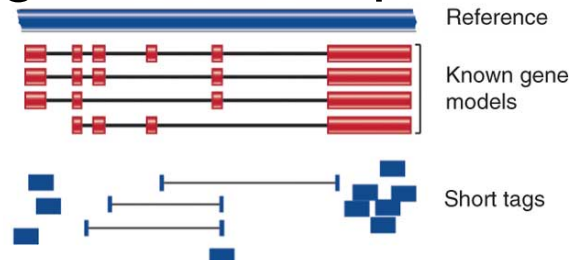

Use known and/or predicted gene models to examine individual features

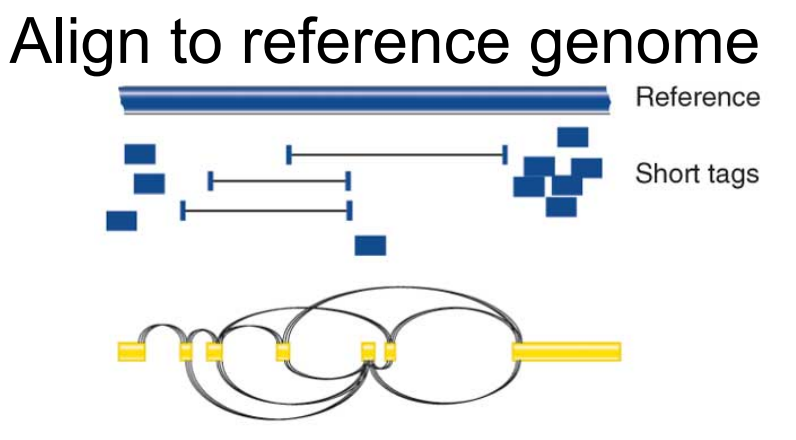

Infer possible transcripts and abundance

Diagrams from Cloonan & Grimmond, Nature Methods 2010

# **Which alignment strategy is best?**

- De novo assembly
	- $-$  If a reference genome does not exist for the species being studied
	- $-$  If complex polymorphisms/mutations/haplotypes might be missed by comparing to the reference genome
- Align to transcriptome
	- $-$  If you have short reads ( $<$  50bp)
- Align to reference genome
	- All other cases
- Each strategy involves different alignment/assembly tools

### **Which read aligner should I use?**

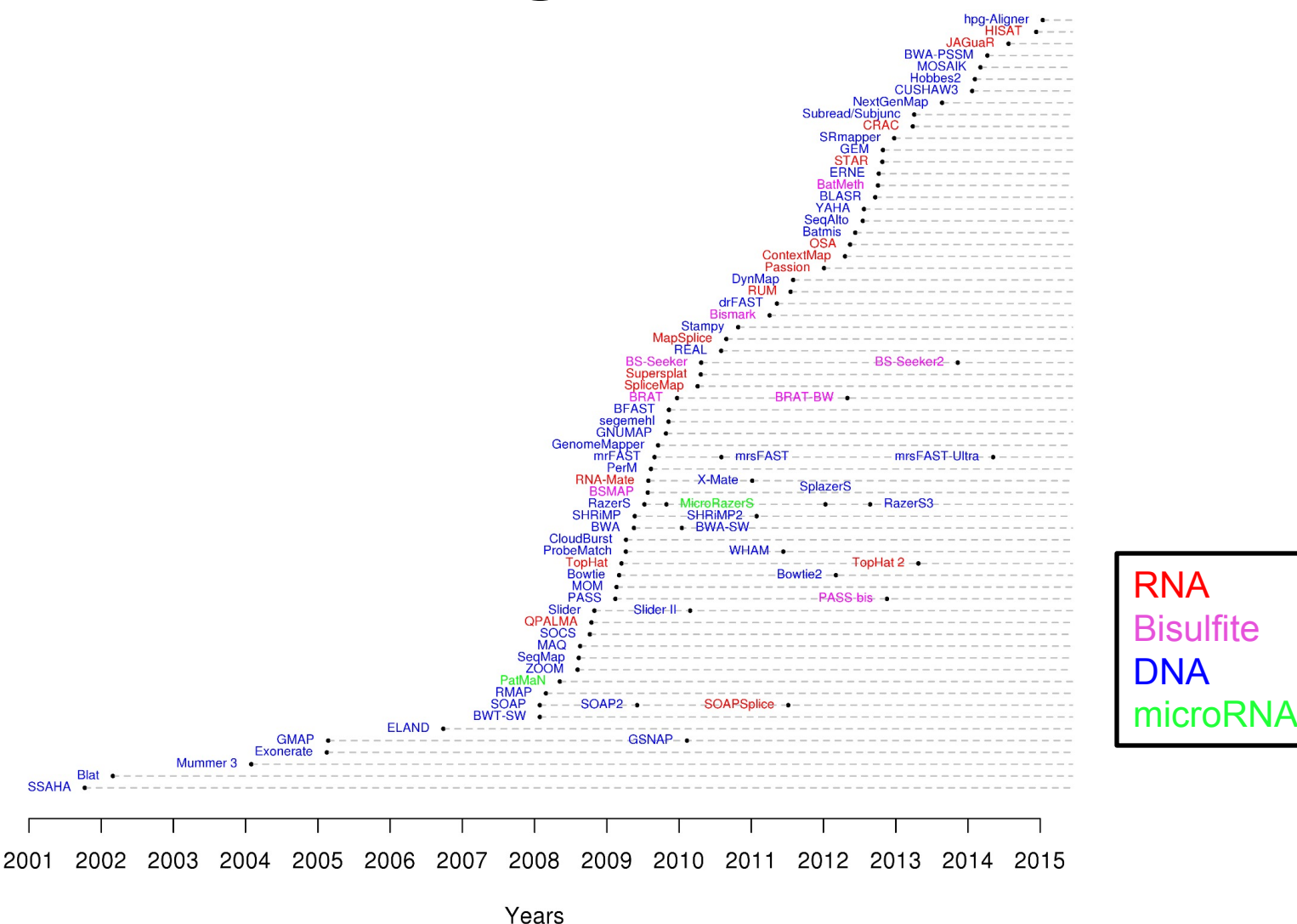

http://wwwdev.ebi.ac.uk/fg/hts\_mappers/

# **Should I use a splice-aware or unspliced mapper**

- RNA-seq reads may span large introns
- The fragments being sequenced in RNA-seq represent mRNA and therefore the introns are removed
- But we are usually aligning these reads back to the reference genome
- Unless your reads are short (<50bp) you should use a splice-aware aligner
	- $-$  HISAT2, STAR, MapSplice, etc.

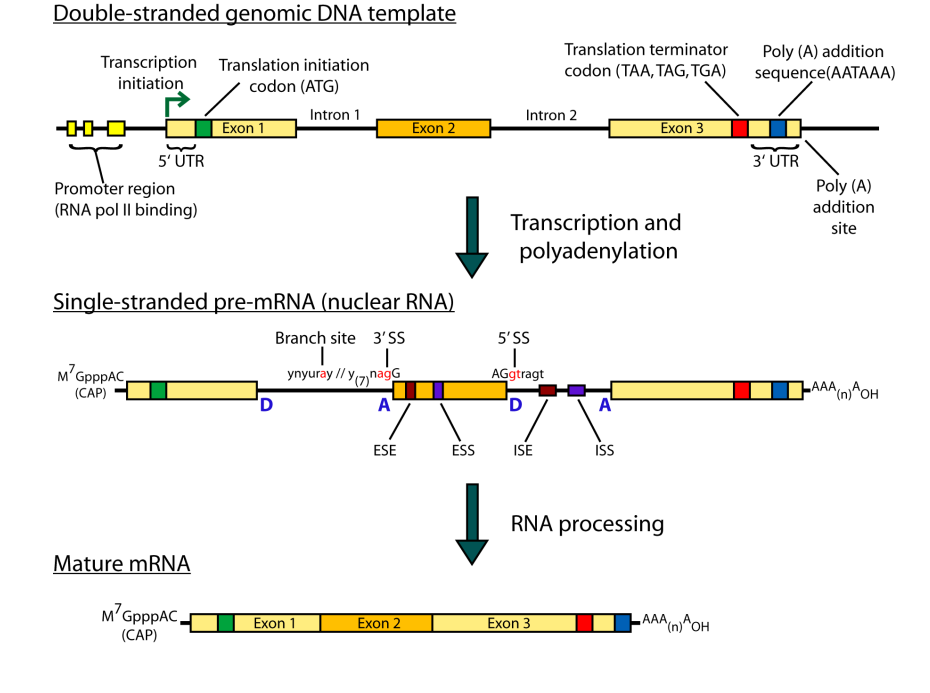

- HISAT is a 'splice-aware' RNA-seq read aligner
- Requires a reference genome
- Very fast
- Uses an indexing scheme based on the Burrows-Wheeler transform and the Ferragina-Manzini (FM) index
- Multiple types of indexes for alignment
	- a whole-genome FM index to anchor each alignment
	- numerous local FM indexes for very rapid extensions of these alignments.
	- Whole-genome indices with SNPs and known transcript structures accounted for

Kim et al. 2015. Nat Methods 12:357–360

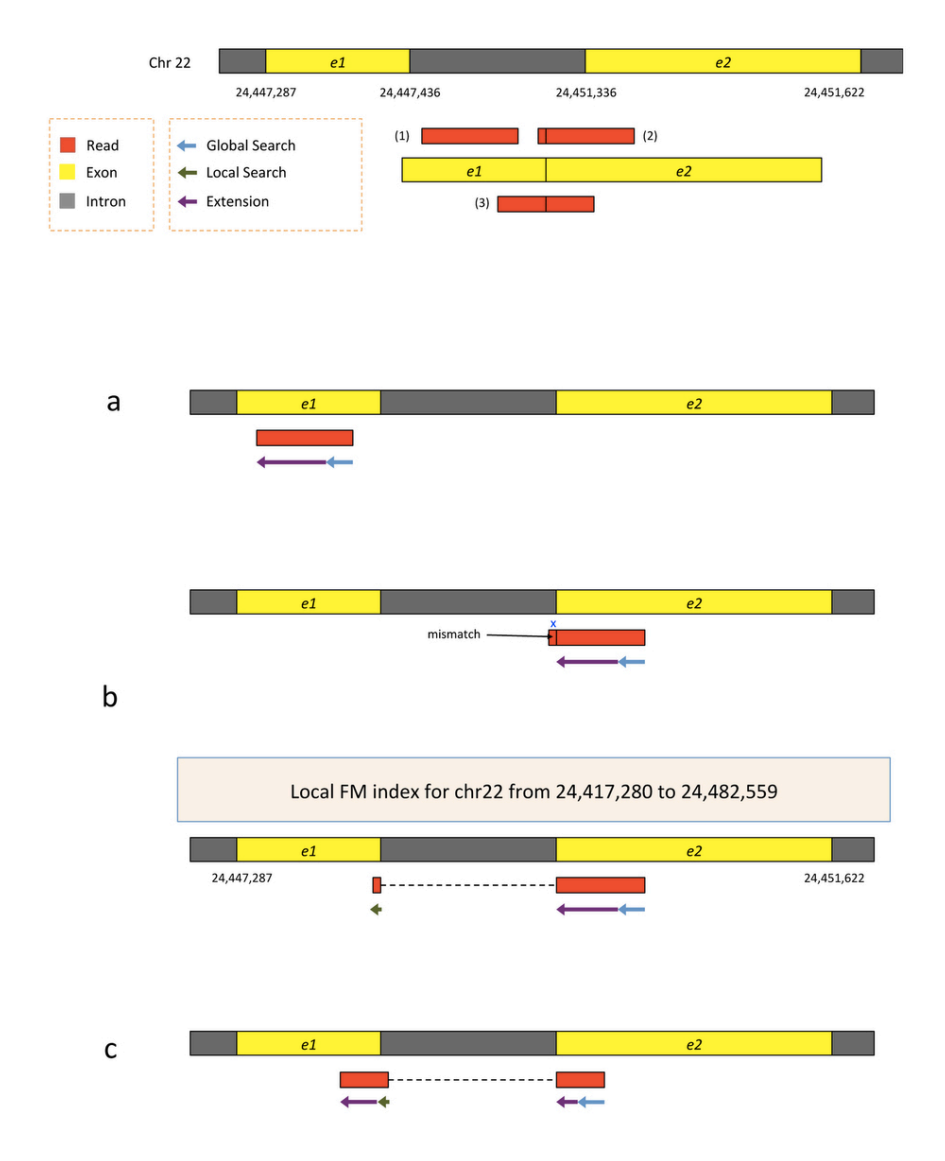

- Uses hierarchical indexing algorithm and several adaptive strategies, based on the position of a read with respect to splice sites
- First tries to find candidate locations across the target genome from which the read may have originated by mapping part of each read using the global FM index, which in most cases identifies one or a small number of candidates.
- Then selects one of  $~48,000$  local indexes for each candidate and uses it to align the remainder of the read.
- For paired reads, each mate is separately aligned and the alignments of both mates are combined.
	- If a read fails to align, then the alignments of its mate are used as anchors to map the unaligned mate

Kim et al. 2015. Nat Methods 12:357–360

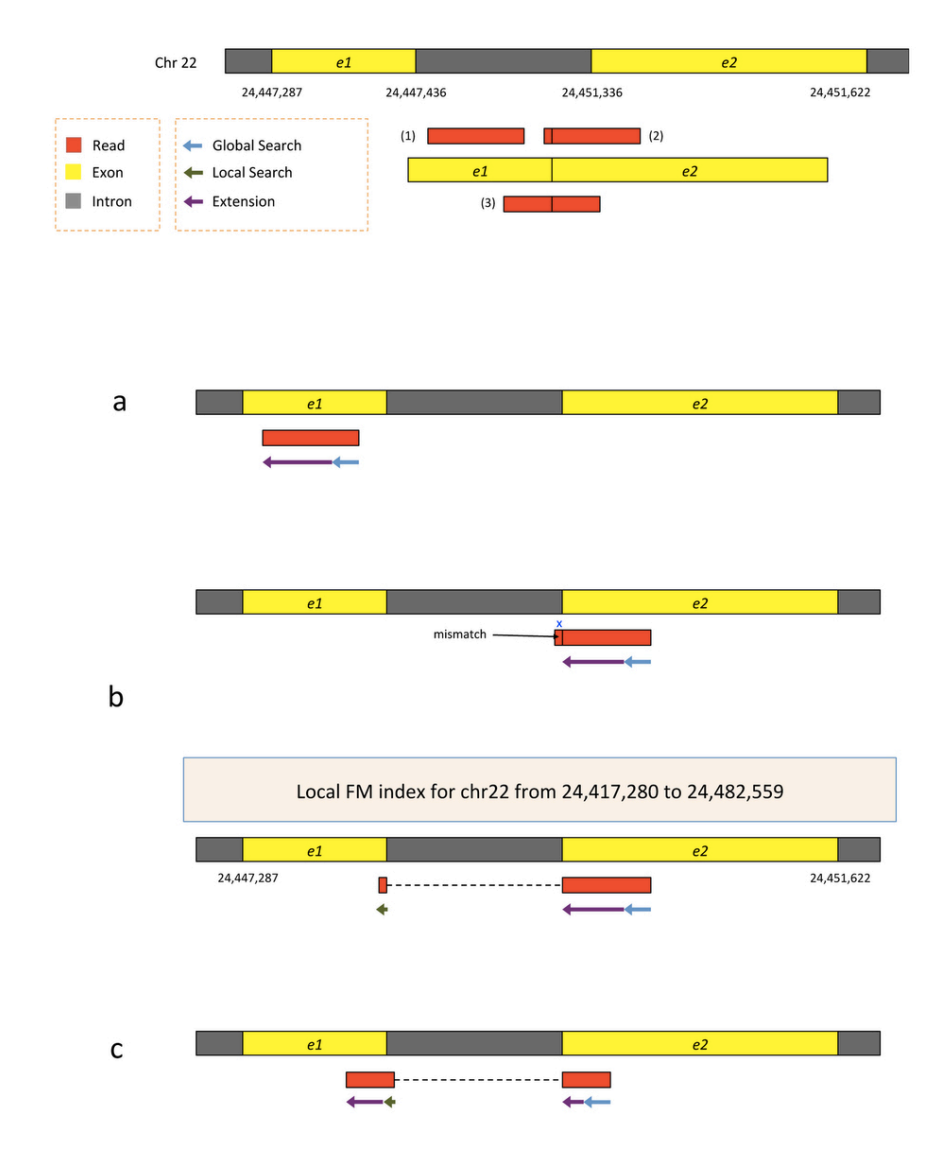

### **RNA sequencing and analysis** *n**k**http://meetings.cshl.edu/*

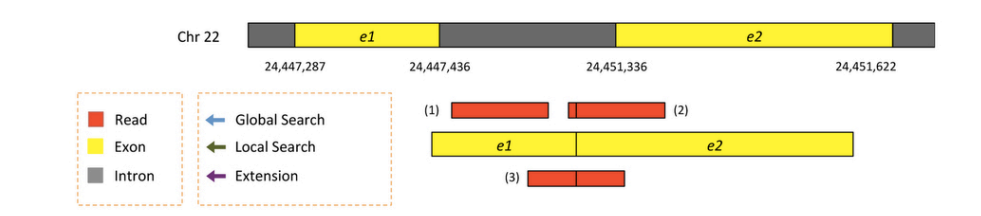

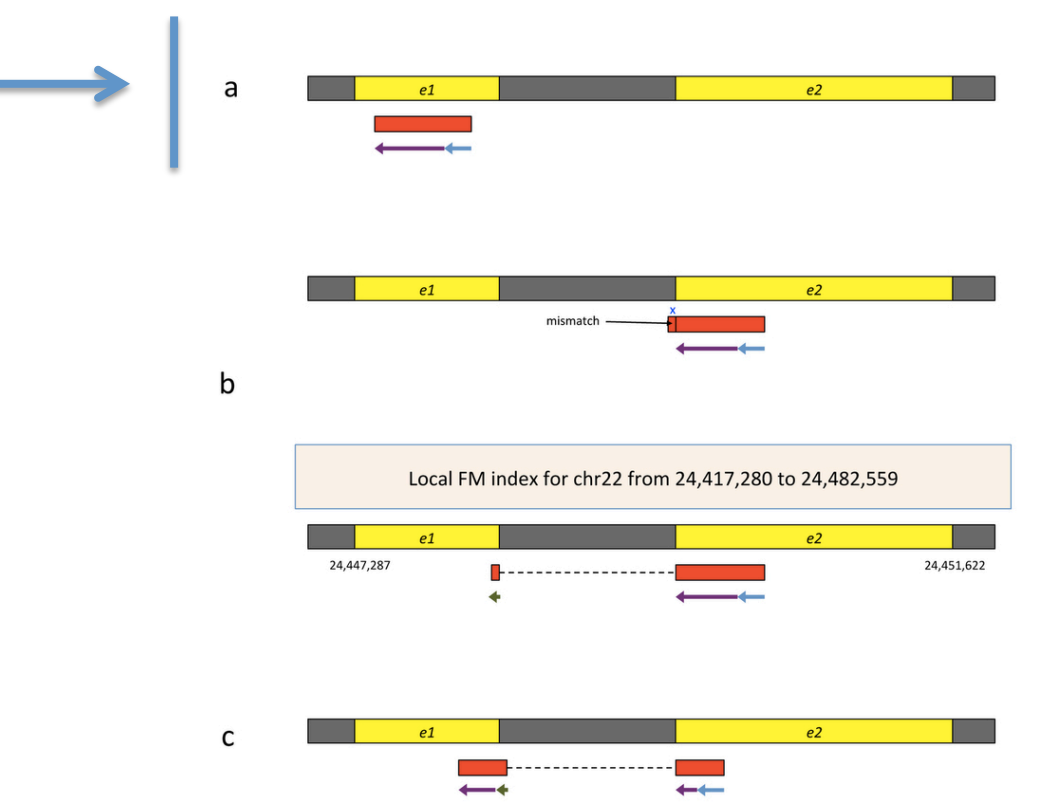

- First align read with global index (slower)
- Once at least 28bp and exactly one location switch to extension mode against reference genome (faster)

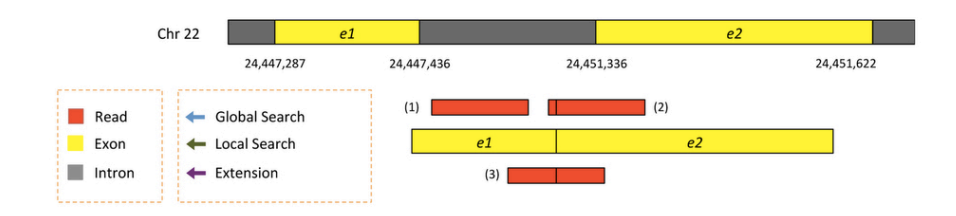

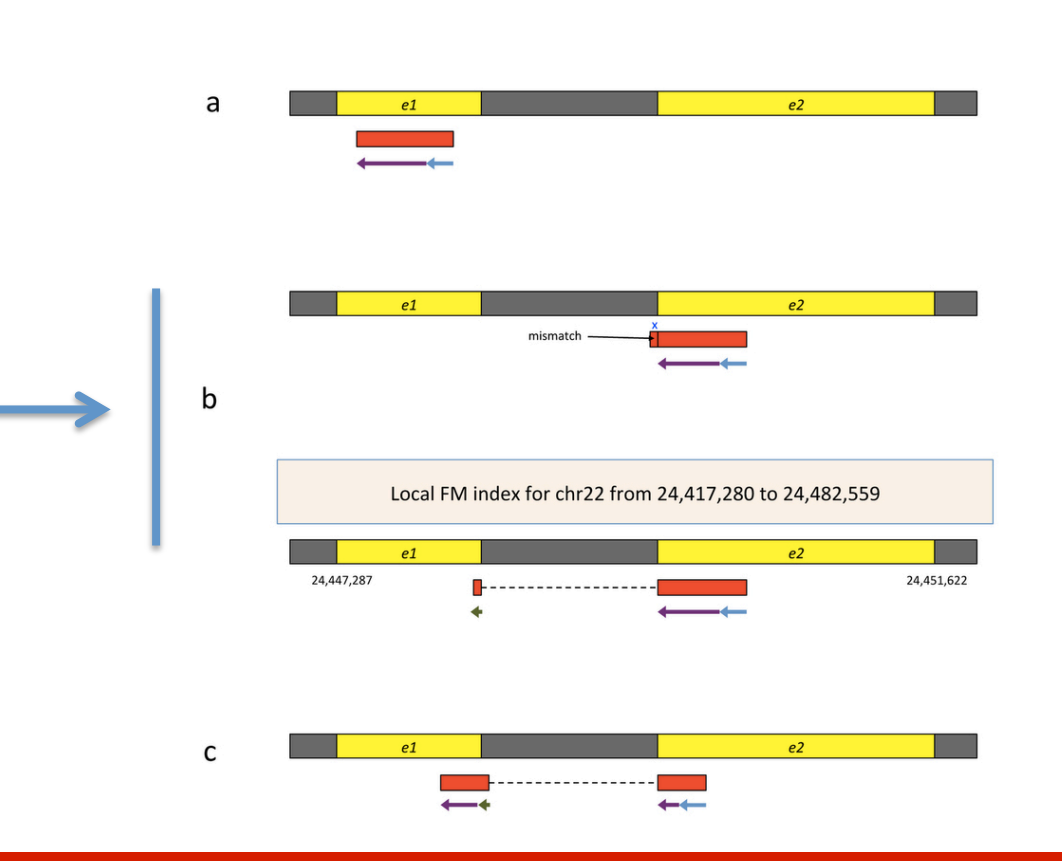

- Again use global search until exactly one match of at least 28bp (slower)
- Extend as before until mismatch at 93bp (faster)
- Switch to local FM index to align remaining 8bp
	- Because the index covers only a small region, in this case we find just one match for the 8-bp segment.
- Check for compatibility and combine into single spliced alignment

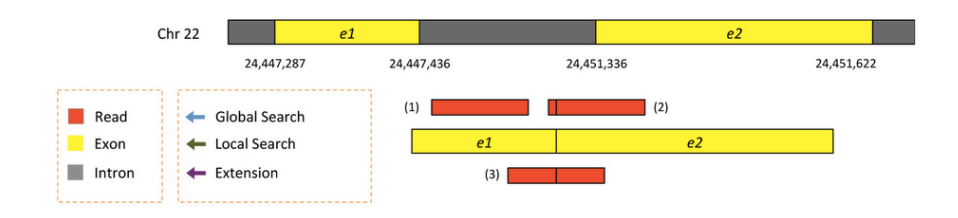

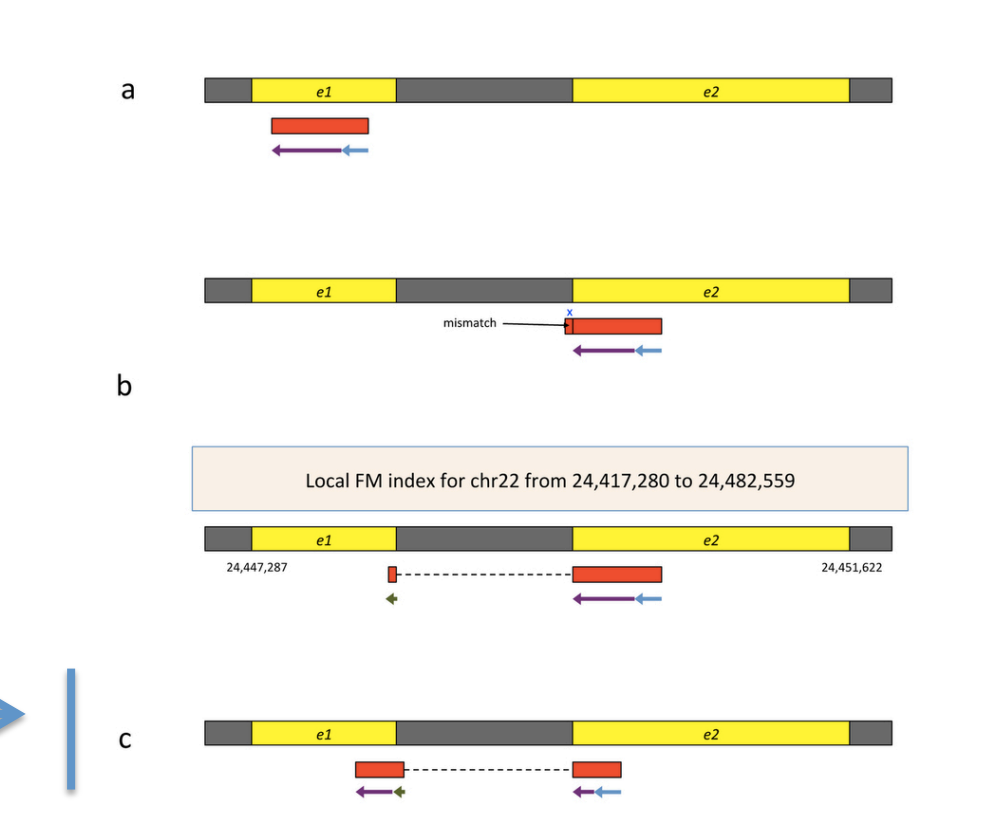

- Again use global search until exactly one match of at least 28bp (slower)
- Extend as before until mismatch at 51bp (faster)
- Switch to local FM index to align first 8bp of remaining read
	- If too many matches increase prefix size
- Extend again
- Check for compatibility and combine into single spliced alignment

## Should I allow 'multi-mapped' reads?

- Depends on the application
- In \*DNA\* analysis it is common to use a mapper to randomly select alignments from a series of equally good alignments
- In \*RNA\* analysis this is less common
	- $-$  Perhaps disallow multi-mapped reads if you are variant calling
	- $-$  Definitely should allow multi-mapped reads for expression analysis with Cufflinks (and StringTie?)
	- $-$  Definitely should allow multi-mapped reads for gene fusion discovery

### **What is the output of HISAT2?**

- A SAM/BAM file
	- SAM stands for Sequence Alignment/Map format
	- $-$  BAM is the binary version of a SAM file
- Remember, compressed files require special handling compared to plain text files
- How can I convert BAM to SAM?
	- http://www.biostars.org/p/1701/

### **Example of SAM/BAM file format**

### Example SAM/BAM header section (abbreviated)

GHD  $WN: 1.4$  SO: coordinate  $\bar{a}$ SO SN:22 LN:51304566 UR:ftp://ftp.ncbi.nih.gov/genbank/genomes/Eukaryotes/vertebrates\_mammals/Homo\_sapiens/GRCh37/special\_requests/GRCh37-lite.fa.gz AS:GRCh37-lite M5:a718acaa6135fdca8357d5bfe9 4211dd SP: Homo sapiens

**GRG** ID:2888721359 PL:illumina PU:D1BA4ACXX.3 LB:H\_KA-452198-0817007-cDNA-3-lib1 PI:365 DS:paired end DT:2012-10-03T19:00:00-0500 SM:H KA-452198-0817007 CN:WUGSC

ID:2888721359 **GPG**  $VN: 2.0.8$ CL:tophat --library-type fr-secondstrand --bowtie-version=2.1.0

**GPG** ID:MarkDuplicates **PN:MarkDuplicates** PP:2888721359 WN:1.85(exported) CL:net.sf.picard.sam.MarkDuplicates INPUT=[/gscmnt/gc13001/info/build\_merged\_alignments/merged-alignment-blad e10-2-5.gsc.wustl.edu-iwalker-15434-136080019/scratch-ILg6Y/H KA-452198-0817007-cDNA-3-lib1-2888360300.bam] OUTPUT=/gscmnt/gc13001/info/build merged alignments/merged-alignment-blade10-2-5.gsc.wustl.edu-iw alker-15434-136080019/scratch-ILg6Y/H\_KA-452198-0817007-cDNA-3-lib1-2888360300-post\_dup.bam METRICS\_FILE=/gscmnt/gc13001/info/build\_merged\_alignments/merged-alignment-blade10-2-5.gsc.wustl.edu-jwalker-1543 4-136080019/staging-1iuJS/H\_KA-452198-0817007-cDNA-3-lib1-2888360300.metrics REMOVE\_DUPLICATES=false ASSUME\_SORTED=true MAX\_FILE\_HANDLES\_FOR\_READ\_ENDS\_MAP=9500\_TMP\_DIR=[/gscmnt/gc13001/info/build\_merged\_al ignments/merged-alignment-blade10-2-5.gsc.wustl.edu-jwalker-15434-136080019/scratch-ILg6Y] VALIDATION\_STRINGENCY=SILENT MAX\_RECORDS\_IN\_RAM=500000 PROGRAM\_RECORD\_ID=MarkDuplicates PROGRAM\_GROUP\_NAME=Mark Duplicates MAX\_SEQUENCES\_FOR\_DISK\_READ\_ENDS\_MAP=50000 SORTING\_COLLECTION\_SIZE\_RATIO=0.25 READ\_NAME\_REGEX=[a-zA-Z0-9]+:[0-9]+:[0-9]+]:([0-9]+):([0-9]+):([0-9]+).\* OPTICAL\_DUPLICATE\_PIXEL\_DISTANCE=100 VERBOSITY=INFO QUIET=false COMPRESSION\_LEVEL=5 CREATE\_INDEX=false CREATE\_MD5\_FILE=false mgriffit@linus270  $\sim$ 

### Example SAM/BAM alignment section (only 10 alignments shown)

mgriffit@linus270 ~> samtools view -H /gscmnt/gc13001/info/model\_data/2891632684/build136494552/alignments/136080019.bam | grep -P "SN\:22|HD|RG|PG"

mgriffit@linus270 ~> samtools view -f 3 -F 1804 /gscmnt/gc13001/info/model\_data/2891632684/build136494552/alignments/136080019.bam | head HWI-ST495 129147882:3:2114:15769:38646 99 11306 3  $100M$ 11508 ACTGCGGGGCCCTCTTGCTTACTGTATAGTGGTGGCACGCCGCCTGCTGGCAGCTAGGGACATTGCAGGGTCCTCTTGCTCAAGGTGTAGTGGCAGCACGC  $\mathbf{1}$  $=$ 302 CC: Z: 15 MD: Z: 5A94 PG:Z:MarkDuplicates RG:Z:2888721359 XG:i:0 NH:i:2 HI:i:0 NM:i:1 XM:i: 1 XN:i:0 XO:i:0 CP:i:102519765 AS:i:-5 XS:A:+ YT:Z:UU HWI-ST495\_129147882:3:2114:15769:38646 147  $\mathbf{1}$ 11508 3 100M  $\equiv$ 11306  $-302$ ;5:CDCDCDECEFCD@9E=?7EEIIIIHCEGGIJJJJIIIJJIHF@?00IHHFFGG?\*JJJIJGHGEIJJIJJJJJJIHHCIEJJJHFHHGHFFEDFCCB CC: Z: 15 MD: Z: 34A65 PG:Z:MarkDuplicates RG:Z:2888721359 XG:i:0 NH:i:2 HI:i:0 NM:i:1 XM:i: XN:i:0 XO:i:0 CP:i:102519563 AS:i:-6 XS:A:+ YT:Z:UU 1. HWI-ST495\_129147882:3:1210:1257:16203 163  $\mathbf{1}$ 11810 3 100M 12055 345 CCTGCATGTAGTTTAAACGAGATTGCCAGCACCGGGTATCATTCACCATTTTTCTTTTCGTTAACTTGCCGTCAGCCTTTTCTTTGACCTCTTTTCTTT  $\equiv$ CCFFFFFHFHAFGGIIIJJJEEHGIGGGIJIJJGI?@EHIGIJDGHIHIGGIJJJJJJJIJGHHHGHFFFCDDDDDDCDCCCCCA;>@>@AA@:AA>AA CC: Z: 15 MD: Z: 100 PG:Z:MarkDuplicates RG:Z:2888721359 XG:i:0 NH:i:2 HI:i:0 NM:i:0 XM:i: XN:i:0 XO:i:0 CP:i:102519261 AS:i:0 XS:A:- YT:Z:UU HWI-ST495 129147882:3:1210:1257:16203 83 GAGCACTGGAGTGGAGTTTTCCTGTGGAGAGGAGCCATGCCTAGAGTGGGATGGGCCATTGTTCATCTTCTGCCCCCTGTTGTCTGCATGTAACTTAATAC  $\mathbf{1}$ 12055 3 **100M**  $=$ 11810  $-345$ CC>4C>DCCCACACDCC?BDCEE@ECFFFFHHHHHIJJJIIIJIIIHHEHIIGJIJIJJIGHIIIJJJJJIIIJJJJJIIJIJIJHGHHHDFEFFCCC CC: Z: 15 MD: Z: 100 RG:Z:2888721359 XG:i:0 NH:i:2 HI:i:0 NM:i:0 XM:i: PG:Z:MarkDuplicates XN:i:0 X0:i:0 CP:i:102519016 AS:i:0 XS:A:+ YT:Z:UU ø HWI-ST495 129147882:3:2111:3117:78828 163 100M 12746 GCCCTTCCCCAGCATCAGGTCTCCAGAGCTGCAGAAGACGACGGCCGACTTGGATCACACTCTTGTGAGTGTCCCCAGTGTTGCACAGGTGAGAGGAGAG  $\blacksquare$ 12634 3  $\equiv$ 212 @@FFFFFDHHHH9FHGIIFGAFDHEGII>GHIIIIIIIIIIIIIIIIFHDDFFEEECEECCCACCCCCC:AADCCBCC>CAC<CCCCCC:@CB@@BAB## CC: Z: 15 MD: Z: 85G14 PG:Z:MarkDuplicates RG:Z:2888721359 XG:i:0 NH:i:2 HI:i:0 NM:i:1 XM:i: 1 XN:i:0 XO:i:0 CP:i:102518437 AS:i:-5 XS:A:- YT:Z:UU HWI-ST495\_129147882:3:2111:3117:78828 83  $\overline{1}$ 12746 3 100M 12634  $-212$ GGGAGTGGCGTCGCCCCTAGGGCTCTACGGGGCCGGCATCTCCTGTCTCCTGGAGAGGCTTCGATGCCCCTCCACACCCTCTTGATCTTCCCTGTGATGTD  $=$ DCABDBDDDDDDDDDDDDDDDDBDB@BDDDB@;CCCCCDEFD@;.?<HIGGEIGEHIGJJJIIGIGIIHEGFEHFJIIIIIGJJJJHHHHHFFFFFC@@ CC: Z: 15 MD: Z: 37G62 PG:Z:MarkDuplicates RG:Z:2888721359 XG:i:0 NH:i:2 HI:i:0 NM:i:1 XM:i:  $\mathbf{1}$ XN:i:0 XO:i:0 CP:i:102518325 AS:i:-5 XS:A:-YT:Z:UU HWI-ST495\_129147882:3:1102:4242:26638 99 13503 3 100M 13779 376 CGCTGTGCCCTTCCTTTGCTCTGCCCGCTGGAGACGGTGTTTGTCATGGGCCTGGTCTGCAGGGATCCTGCTACAAAGGTGAAACCCAGGAGAGTGTGGAC -1  $\equiv$ CCFFFFFHHHHHJJJJJJJJJJJJJJJJJGIIIIJJFHGGIJGIJJJEGIJIJJHHIHHGHFFEFDEEEECCCAACDDACDCDDDDB?8?<B>A@CDC CC:Z:2 MD:Z:100 PG:Z:MarkDuplicates RG:Z:2888721359 XG:i:0 NH:i:2 HI:i:0 NM:i:0 XM:i: Ø XN:i:0 XO:i:0 CP:i:114357414 AS:i:0 XS:A:+ YT:Z:UU HWI-ST495 129147882:3:1309:15328:74082 99 13534 3 100M 13780 346 AGACGGTGTTTGTCATGGGCCTGGTCTGCAGGGATCCTGCTACAAAGGTGAAACCCAGGAGAGTGTGGAGTCCAGAGTGTTGCCAGGACCCAGGCACAGGG  $\mathbf{1}$  $\equiv$ CCFFFADHHHHFIJJJJJIJIJIHIJJJIHIJJJIJJIJIJIJIJJJJJJBFHIIJJJJJJJIJHH=EEFFFFCEECCEDCDCDDDDDDDDDDDDDDDDCCD CC:Z:2 MD:Z:100 PG:Z:MarkDuplicates RG:Z:2888721359 XG:i:0 NH:i:2 HI:i:0 NM:i:0 XM:i: XN:i:0 XO:i:0 CP:i:114357383 AS:i:0 XS:A:+ YT:Z:UU ø HWI-ST495\_129147882:3:1308:10126:19636 99 13779 3 100M 14027 348 CCTCTGCAGGAGGCTGCCATTTGTCCTGCCCACCTTCTTAGAAGCGAGACGGAGCAGACCCATCTGCTACTGCCCTTTCTATAATAACTAAAGTTAGCTGC  $\mathbf{1}$  $=$ RG:Z:2888721359 XG:i:0 NH:i:2 HI:i:0 NM:i:0 XM:i: CC:Z:2 MD:Z:100 PG:Z:MarkDuplicates XN:i:0 XO:i:0 CP:i:114357140 AS:i:0 XS:A:+ YT:Z:UU HWI-ST495\_129147882:3:1102:4242:26638 CCTCTGCAGGAGGCTGCCATTTGTCCTGCCCACCTTCTTAGAAGCGAGGAGGCAGACCCATCTGCTACTGCCCTTTCTATAATAACTAAAGTTAGCTG# 147 -1 13779 3 100M 13503 -376 ##DCCDDDCCBBBABCCDDDCBDDBBDHC?=GIIJIIIIJIGIIIIJJHJJIJJIGCIIJJJJJIGHGJJIJIJJJJJIIIIGGFGHHHHFFFFFCCC CC:Z:2 MD:Z:100 PG:Z:MarkDuplicates RG:Z:2888721359 XG:i:0 NH:i:2 HI:i:0 NM:i:0 XM:i: XN:i:0 XO:i:0 CP:i:114357140 AS:i:0 XS:A:+ YT:Z:UU a  $mgriftit$ @linus270 ~>

### **Introduction to the SAM/BAM format**

- The specification
	- http://samtools.sourceforge.net/SAM1.pdf
- The SAM format consists of two sections:
	- $-$  Header section
		- Used to describe source of data, reference sequence, method of alignment, etc.
	- $-$  Alignment section
		- Used to describe the read, quality of the read, and nature alignment of the read to a region of the genome
- BAM is a compressed version of SAM
	- $-$  Compressed using lossless BGZF format
	- Other BAM compression strategies are a subject of research. See 'CRAM' format for example
- BAM files are usually 'indexed'
	- $-$  A '.bai' file will be found beside the '.bam' file
	- $-$  Indexing aims to achieve fast retrieval of alignments overlapping a specified region without going through the whole alignments. BAM must be sorted by the reference ID and then the leftmost coordinate before indexing

## **SAM/BAM header section**

- Used to describe source of data, reference sequence, method of alignment, etc.
- Each section begins with character ' $@'$  followed by a two-letter record type code. These are followed by two-letter tags and values
	- $-$  @HD The header line
		- VN: format version
		- SO: Sorting order of alignments
	- $-$  @SQ Reference sequence dictionary
		- SN: reference sequence name
		- LN: reference sequence length
		- SP: species
	- $-$  @RG Read group
		- ID: read group identifier
		- CN: name of sequencing center
		- SM: sample name
	- @PG Program
		- PN: program name
		- VN: program version

### **SAM/BAM** alignment section

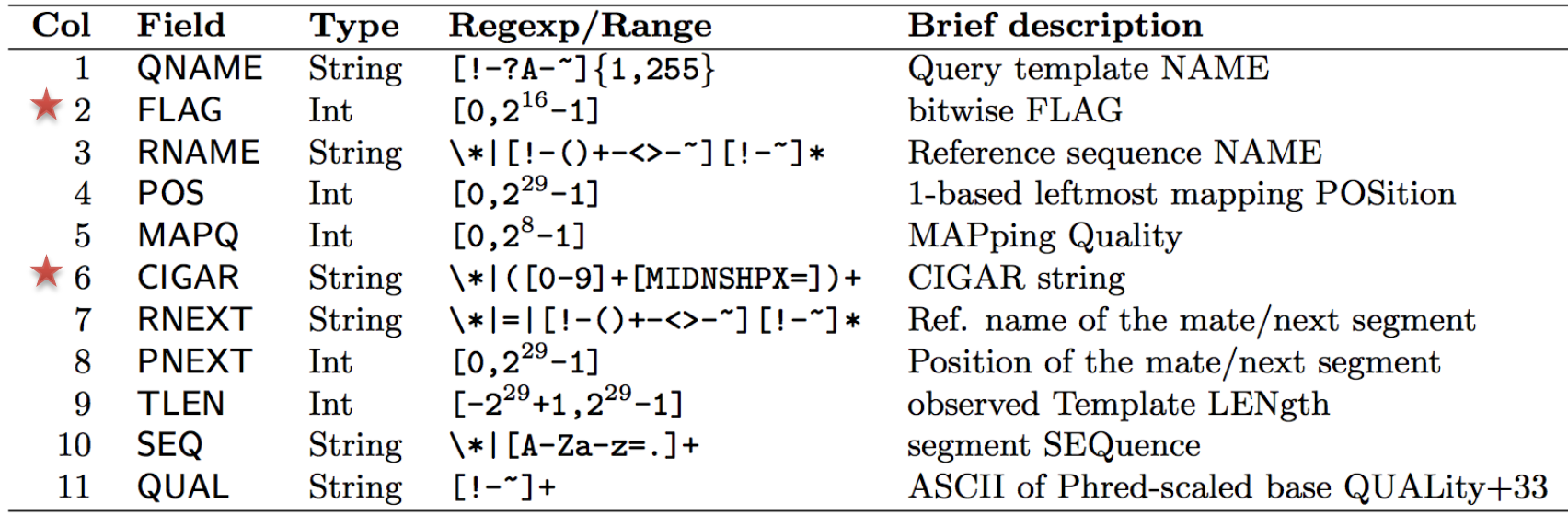

### **Example values**

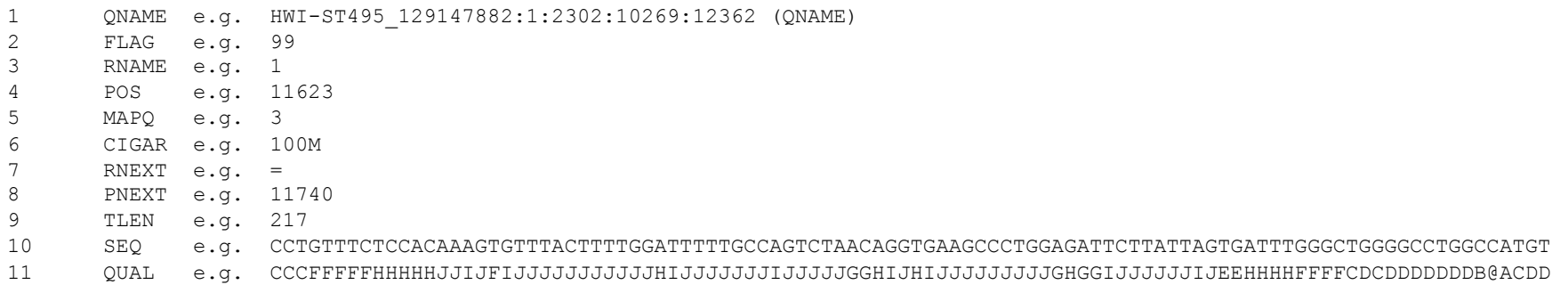

## **SAM/BAM flags explained**

- $\cdot$  http://broadinstitute.github.io/picard/explain-flags.html
- 12 bitwise flags describing the alignment
- These flags are stored as a binary string of length 11 instead of 11 columns of data
- Value of '1' indicates the flag is set. e.g. 00100000000
- All combinations can be represented as a number from 1 to 2048 (i.e.  $2^{11}$ -1). This number is used in the BAM/SAM file. You can specify 'required' or 'filter' flags in samtools view using the '-f' and '-F' options respectively

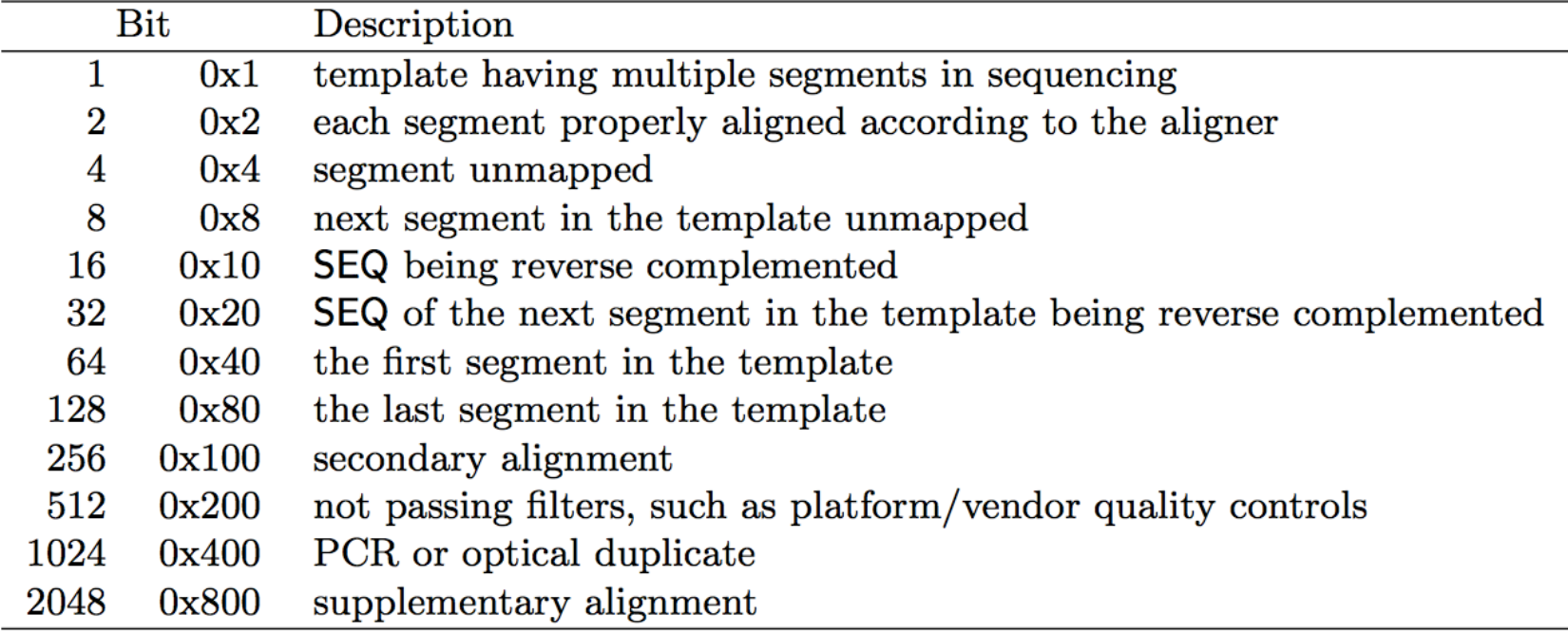

Note that to maximize confusion, each bit is described in the SAM specification using its hexadecimal representation (i.e.,  $\textsf{Tox10'} = 16$  and  $\textsf{Tox40'} = 64$ ).

## **CIGAR strings explained**

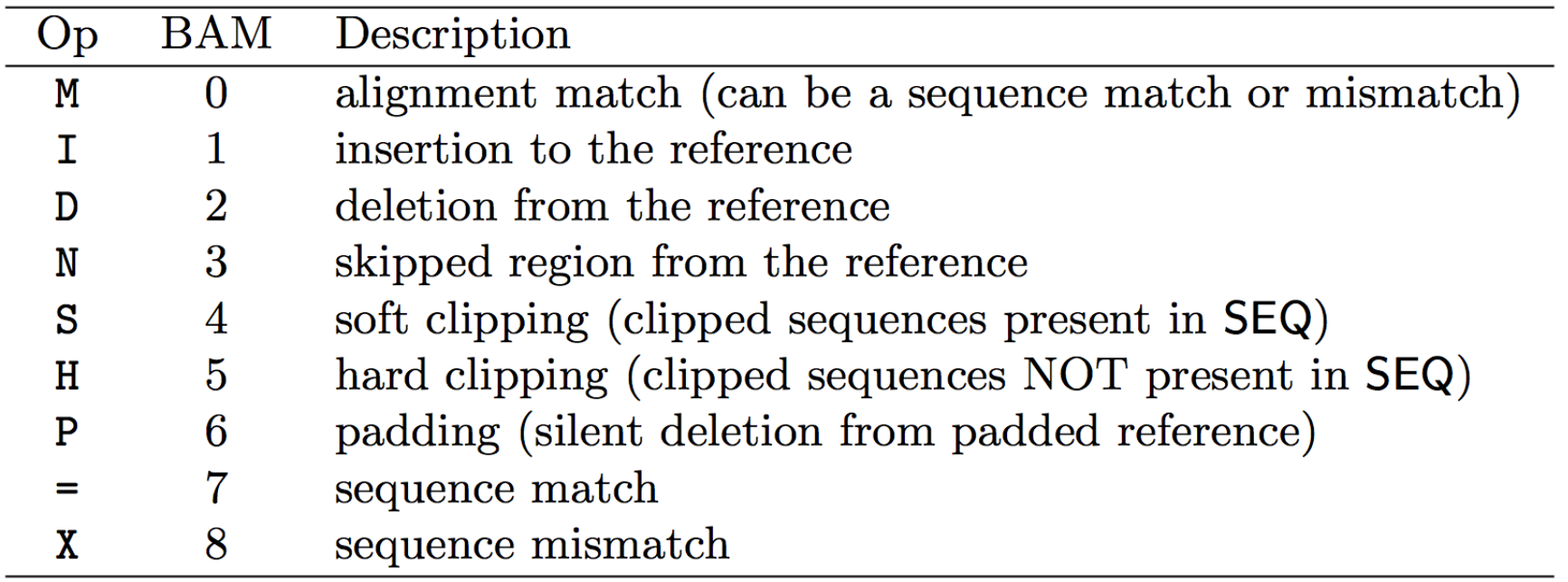

- The CIGAR string is a sequence of base lengths and associated 'operations' that are used to indicate which bases align to the reference (either a match or mismatch), are deleted, are inserted, represent introns, etc.
- e.g.  $81M859N19M$ 
	- A 100 bp read consists of: 81 bases of alignment to reference, 859 bases skipped (an intron), 19 bases of alignment

### **Introduction to the BED format**

- When working with BAM files, it is very common to want to examine a focused subset of the reference genome  $-$  e.g. the exons of a gene
- These subsets are commonly specified in 'BED' files
	- https://genome.ucsc.edu/FAQ/FAQformat.html#format1
- Many BAM manipulation tools accept regions of interest in BED format
- Basic BED format (tab separated):
	- $-$  Chromosome name, start position, end position
	- Coordinates in BED format are 0 based

## **Manipulation of SAM/BAM and BED files**

- Several tools are used ubiquitously in sequence analysis to manipulate these files
- SAM/BAM files
	- samtools
	- bamtools
	- picard
- **BED** files
	- bedtools
	- bedops

## How should I sort my SAM/BAM file?

- Generally BAM files are sorted by position
	- $-$  This is for performance reasons
		- When sorted and indexed, arbitrary positions in a massive BAM file can be accessed rapidly
- Certain tools require a BAM sorted by read name
	- $-$  Usually this is when we need to easily identify both reads of a pair
		- The insert size between two reads may be large
		- In fusion detection we are interested in read pairs that map to different chromosomes…

## **Visualization of RNA-seq alignments in IGV** browser

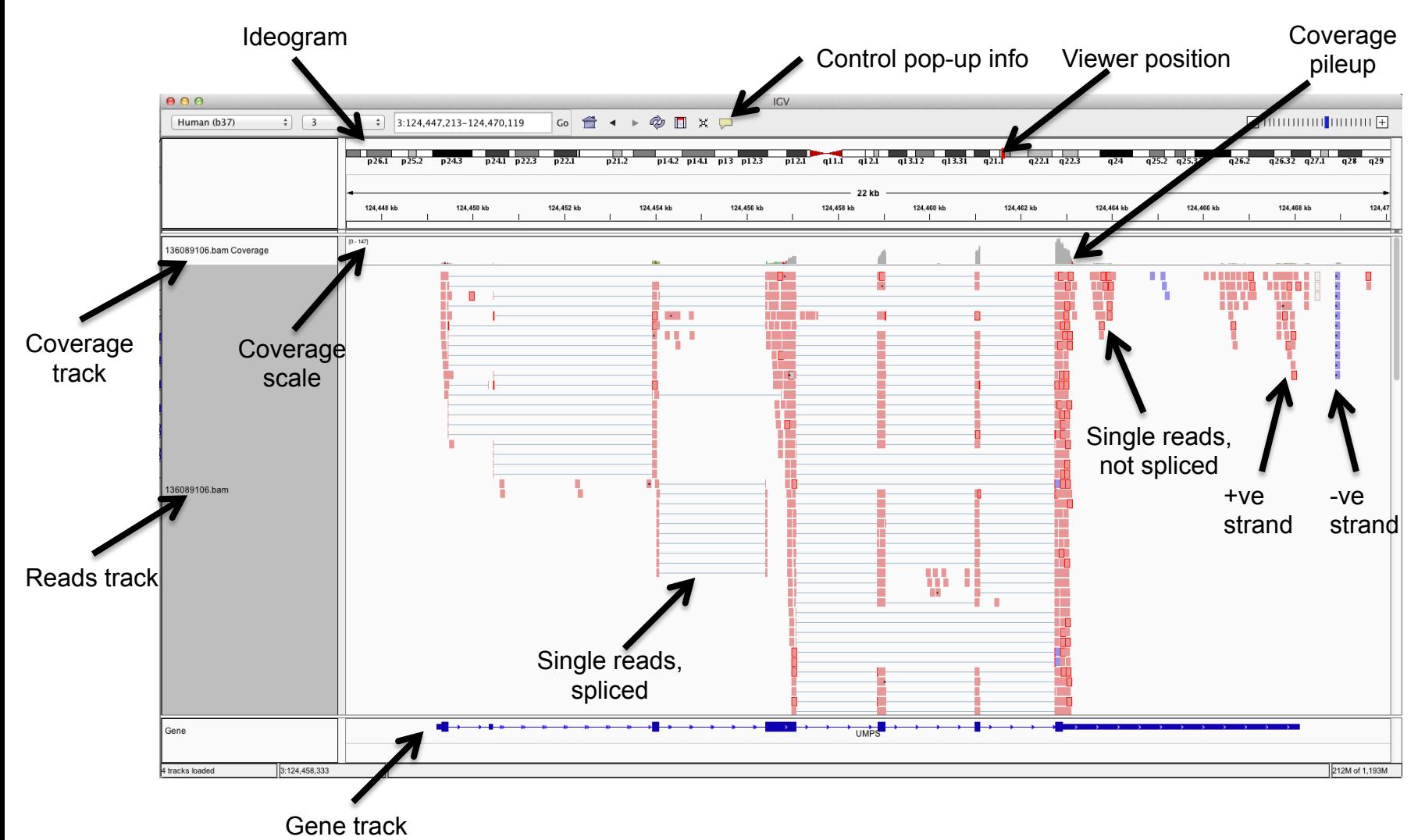

### **Alternative viewers to IGV**

- Alternative viewers to IGV
	- $-$  http://www.biostars.org/p/12752/
	- http://www.biostars.org/p/71300/
- Artemis, BamView, Chipster, gbrowse2, GenoViewer, MagicViewer, **Savant**, Tablet, tview

### **Alignment QC Assessment**

- 3' and 5' Bias
- Nucleotide Content
- Base/Read Quality
- PCR Artifact
- Sequencing Depth
- **Base Distribution**
- Insert Size Distribution

## Alignment QC: 3' & 5' Bias

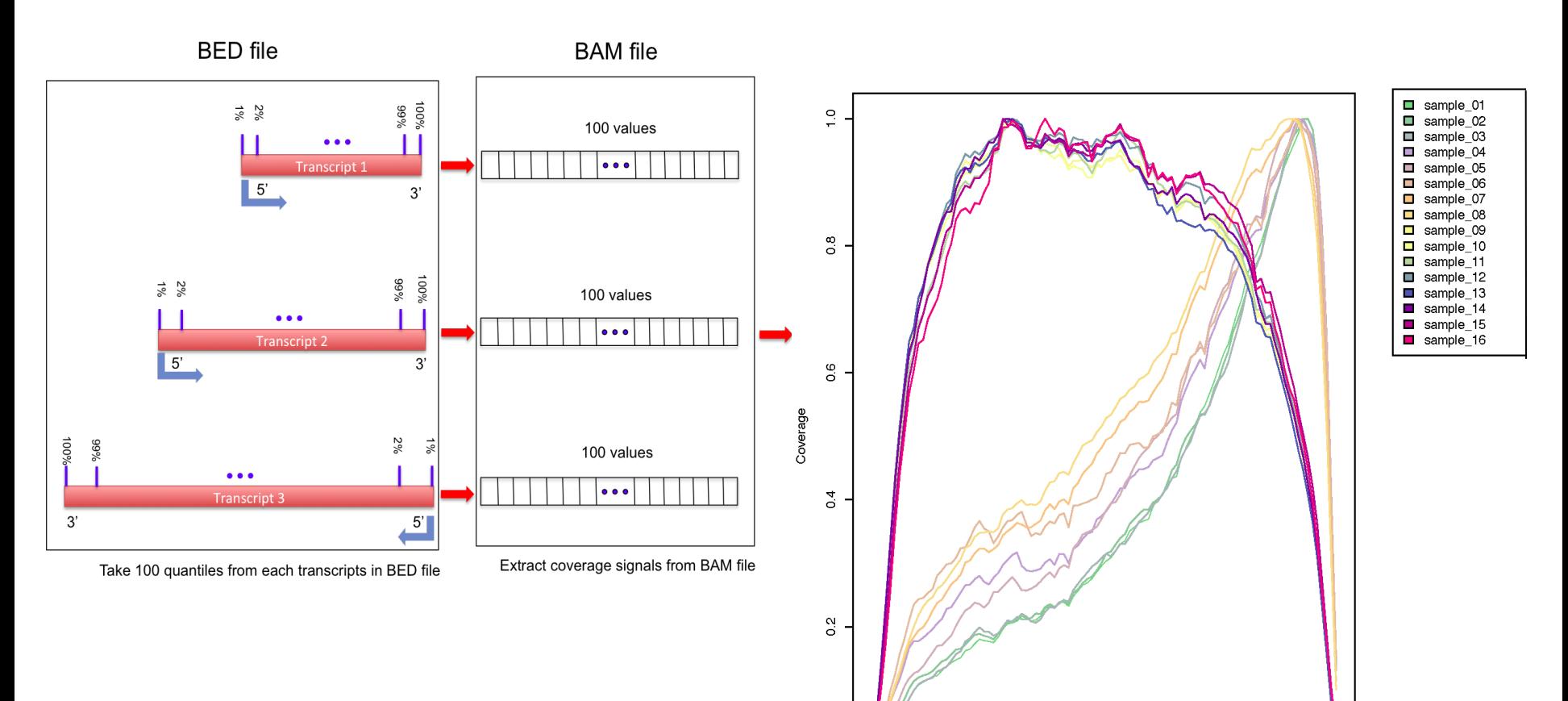

 $\overline{O}$ 

 $\Omega$ 

20

40

60

Gene body percentile (5'->3')

80

### http://rseqc.sourceforge.net/

### **RNA sequencing and analysis** *noise and analysis* **<b>http://meetings.cshl.edu/**

100

# **Alignment QC: Nucleotide Content**

Þ

- <sup>l</sup> **Random primers** are used to reverse transcribe RNA fragments into double-stranded complementary DNA (dscDNA)
- Causes certain patterns to be over represented at the beginning (5'end) of reads
- Deviation from expected A%=C%=G%=T%=25%

Journal List > Nucleic Acids Res > v.38(12): 2010 Jul > PMC2896536

**Nucleic Acids Research** 

Nucleic Acids Res. 2010 Jul: 38(12): e131 Published online 2010 Apr 14. doi: 10.1093/nar/gkg224

Biases in Illumina transcriptome sequencing caused by random hexamer

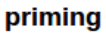

Kasper D. Hansen, 1,\* Steven E. Brenner, 2 and Sandrine Dudoit<sup>1,3</sup>

Author information ► Article notes ► Copyright and License information ►

This article has been cited by other articles in PMC.

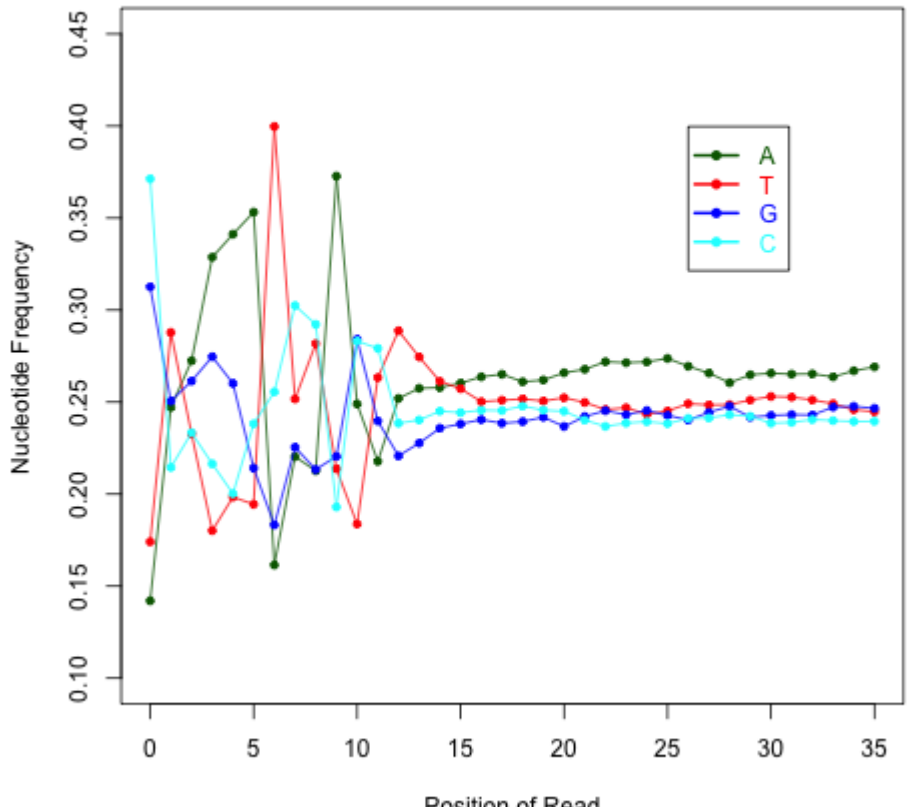

Position of Read

### http://rseqc.sourceforge.net/

**RNA sequencing and analysis** *n**k**http://meetings.cshl.edu/* 

# **Alignment QC: Quality Distribution**

- Phred quality score is widely used to characterize the quality of basecalling
- Phred quality score  $= -10xlog(10)P$ , here P is probability that base-calling is wrong
- Phred score of 30 means there is 1/1000 chance that the base-calling is wrong
- The quality of the bases tend to drop at the end of the read, a pattern observed in sequencing by synthesis techniques

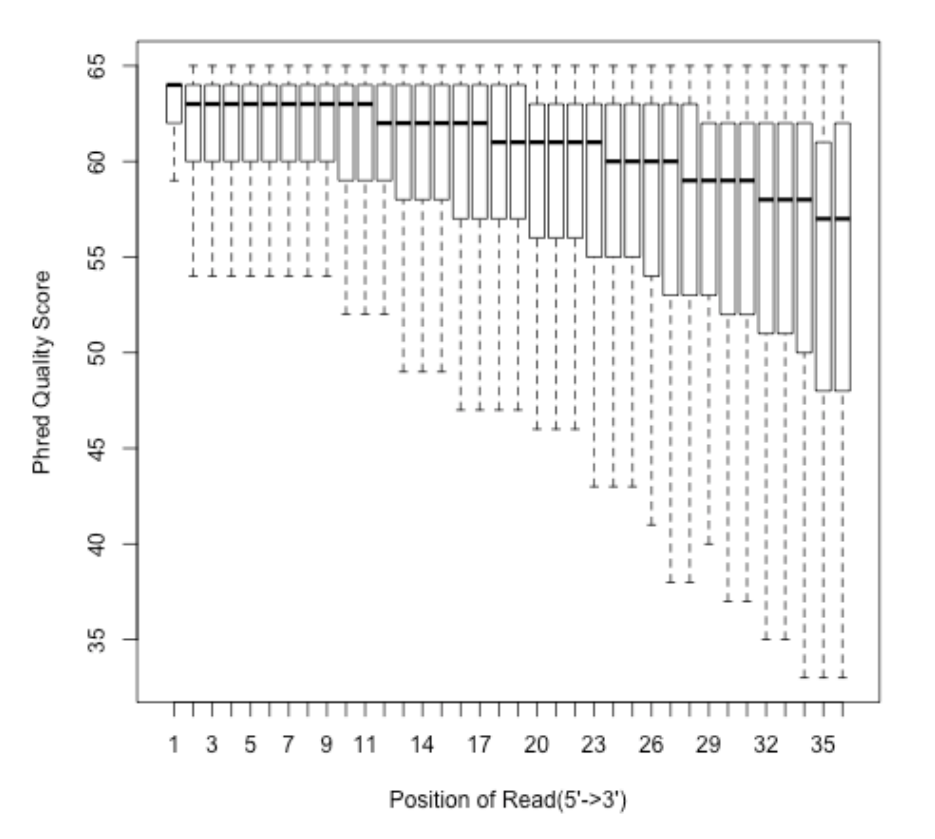

## **Alignment QC: PCR Duplication**

- Duplicate reads are reads that have the same start/end positions and same exact sequence
- In DNA-seq, reads/start point is used as a metric to assess PCR duplication rate
- In DNA-seq, duplicate reads are collapsed using tools such as picard
- How is RNA-seq different from DNAseq?

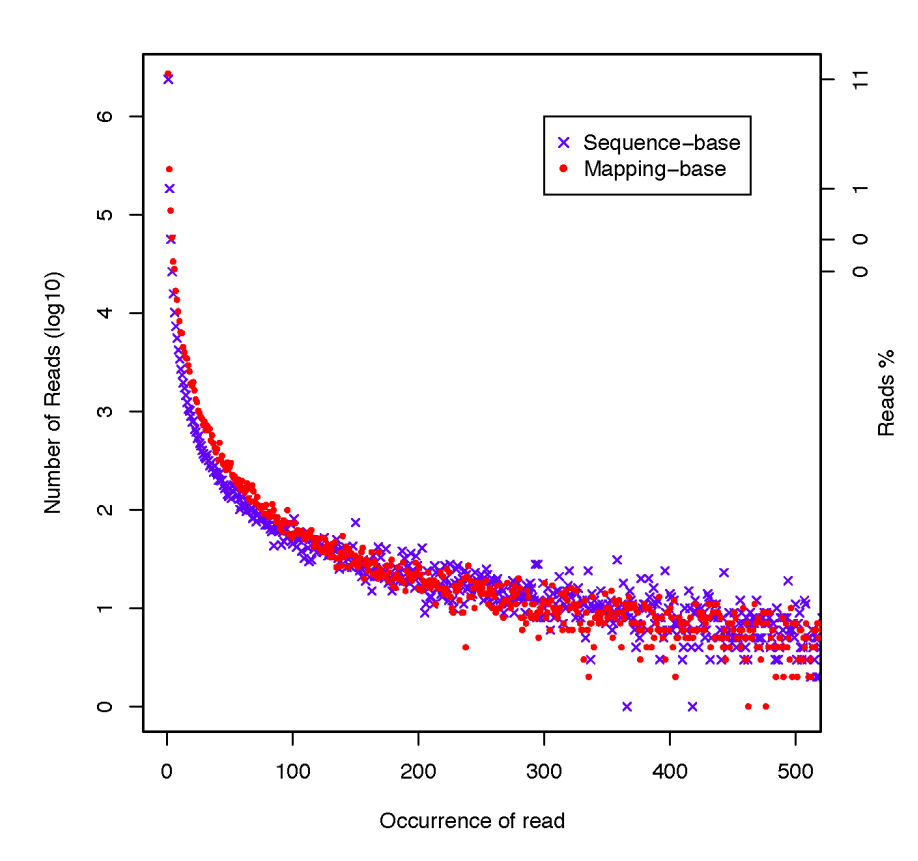

http://rseqc.sourceforge.net/

**RNA sequencing and analysis** *n**k**http://meetings.cshl.edu/* 

## **Alignment QC: Sequencing Depth**

### Have we sequenced deep enough?

- In DNA-seq, we can determine this by looking at the average coverage over the sequenced region. Is it above a certain threshold?
- In RNA-seq, this is a challenge due to the variability in gene abundance
- Use splice junctions detection rate as a way to identify desired sequencing depth
- Check for saturation by resampling 5%, 10%, 15%, ..., 95% of total alignments from aligned file, and then detect splice junctions from each subset and compare to reference gene model.
- This method ensures that you have sufficient coverage to perform alternative splicing analyses

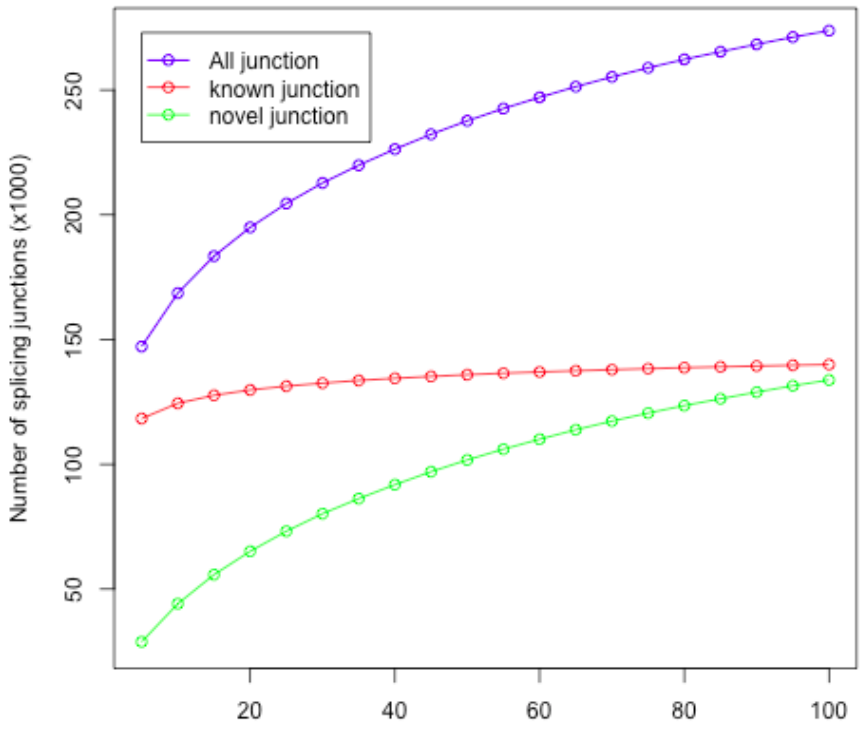

percent of total reads

### **Alignment QC: Base Distribution**

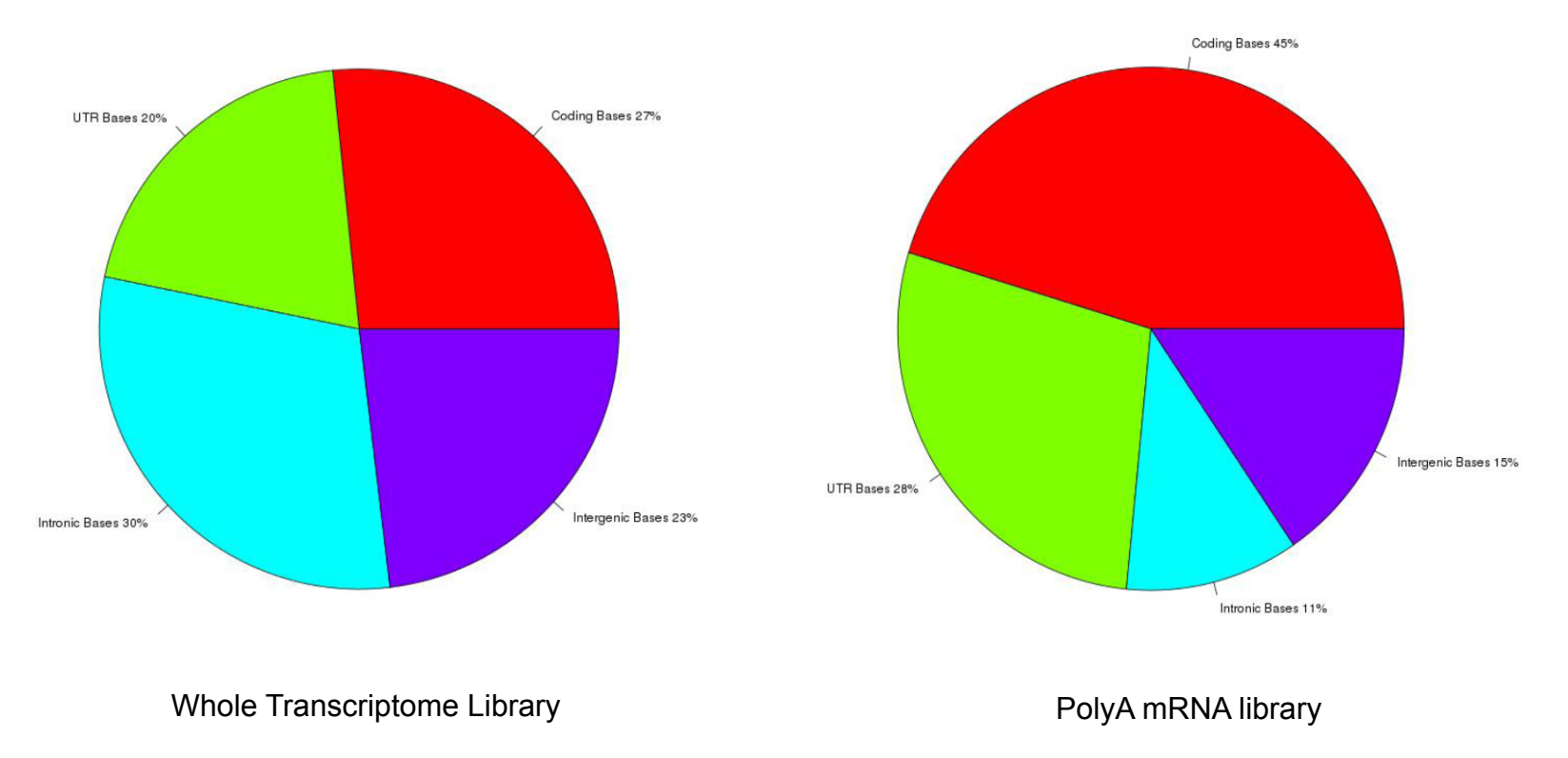

• Your sequenced bases distribution will depend on the library preparation protocol selected

### **Alignment QC: Insert Size**

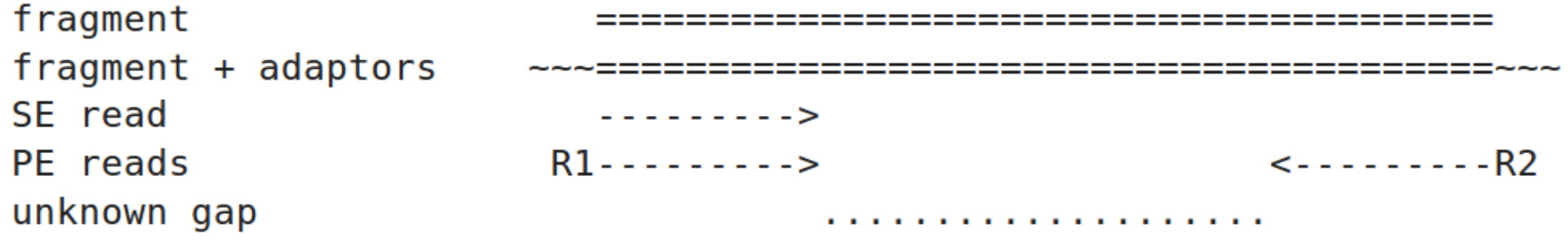

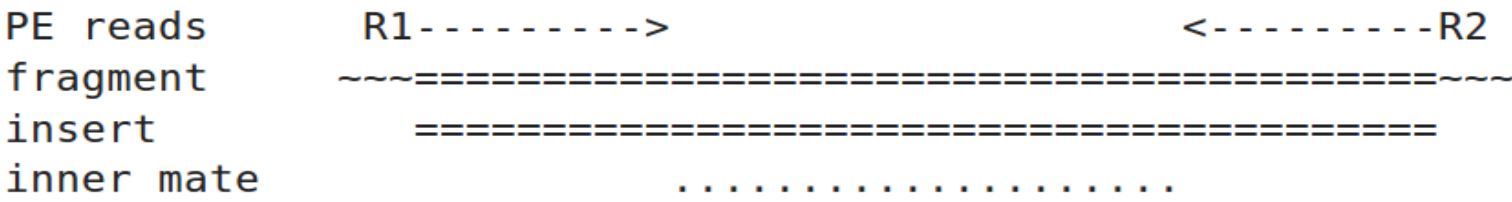

http://thegenomefactory.blogspot.ca/2013/08/paired-end-read-confusion-library.html

### **RNA sequencing and analysis** *n**http://meetings.cshl.edu/*

### **Alignment QC: Insert Size**

Mean=60;SD=52

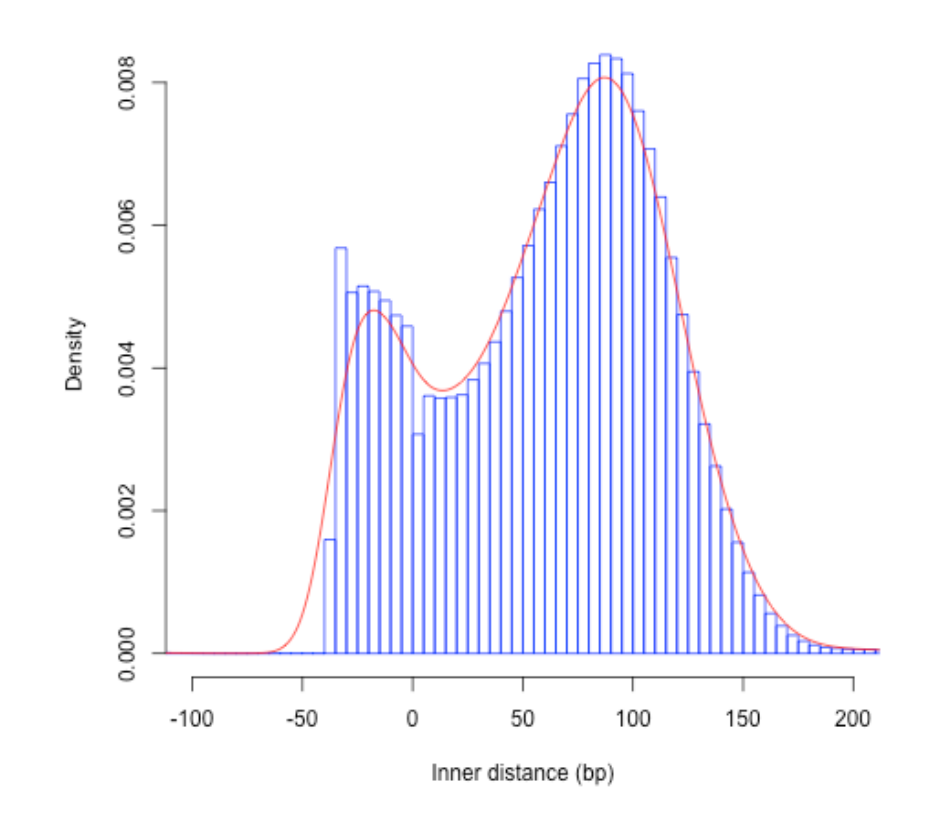

Consistent with library size selection?

http://rseqc.sourceforge.net/

**RNA sequencing and analysis** *now the contract of the contract of the contract of the contract of the contract of the contract of the contract of the contract of the contract of the contract of the contract of the contra* 

## **BAM** read counting and variant allele **expression status**

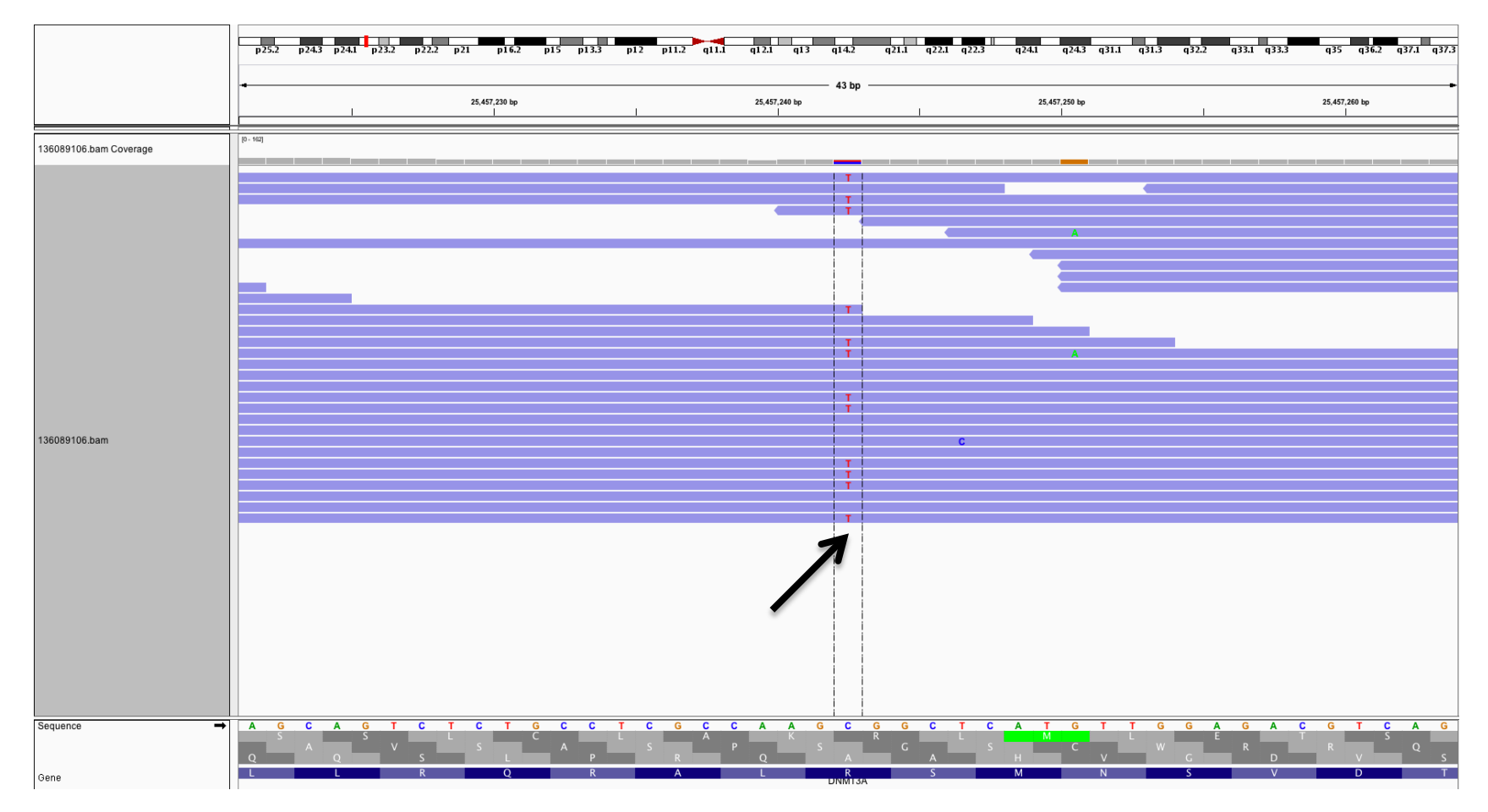

- A variant C->T is observed in 12 of 25 reads covering this position. Variant allele frequency (VAF) 12/25 = 48%.
- Both alleles appear to be expressed equally (not always the case) -> heterozygous, no allele specific expression
- How can we determine variant read counts, depth of coverage, and VAF without manually viewing in IGV?

# **Introduction to tutorial (Module 2)**

**RNA sequencing and analysis** *n**http://meetings.cshl.edu/* 

# Bowtie/Tophat/Cufflinks/Cuffdiff **RNA-seq Pipeline**

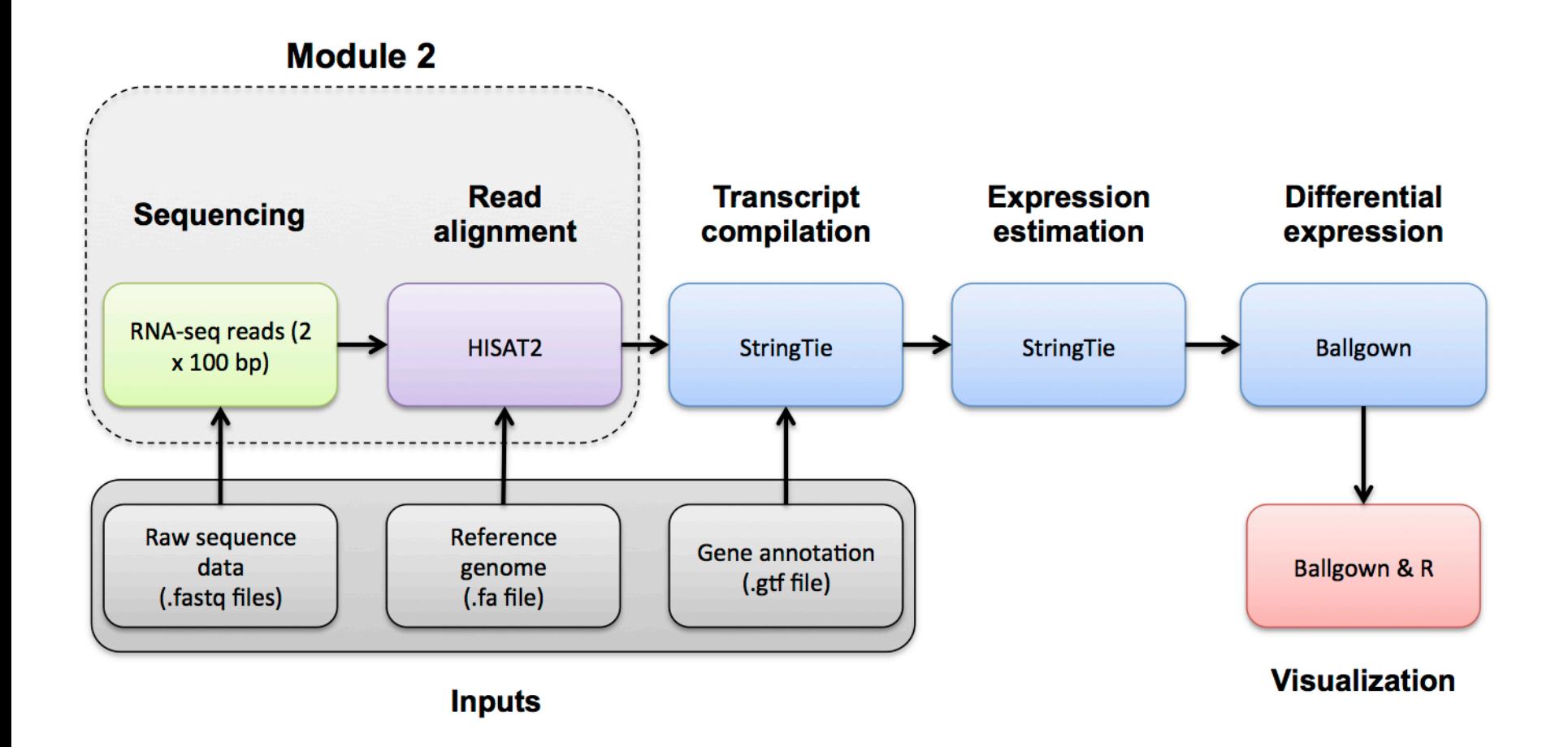

# We are on a Coffee Break & **Networking Session**